Приложение № 1 к Договору на оказание полиграфических услуг в УПП «Витебская областная типография»

**Технические требования, предъявляемые к оригиналам-макетам Заказчика, переданным в УПП «Витебская областная типография» для производства полиграфической продукции**

Витебск 2018 г.

# **Содержание**

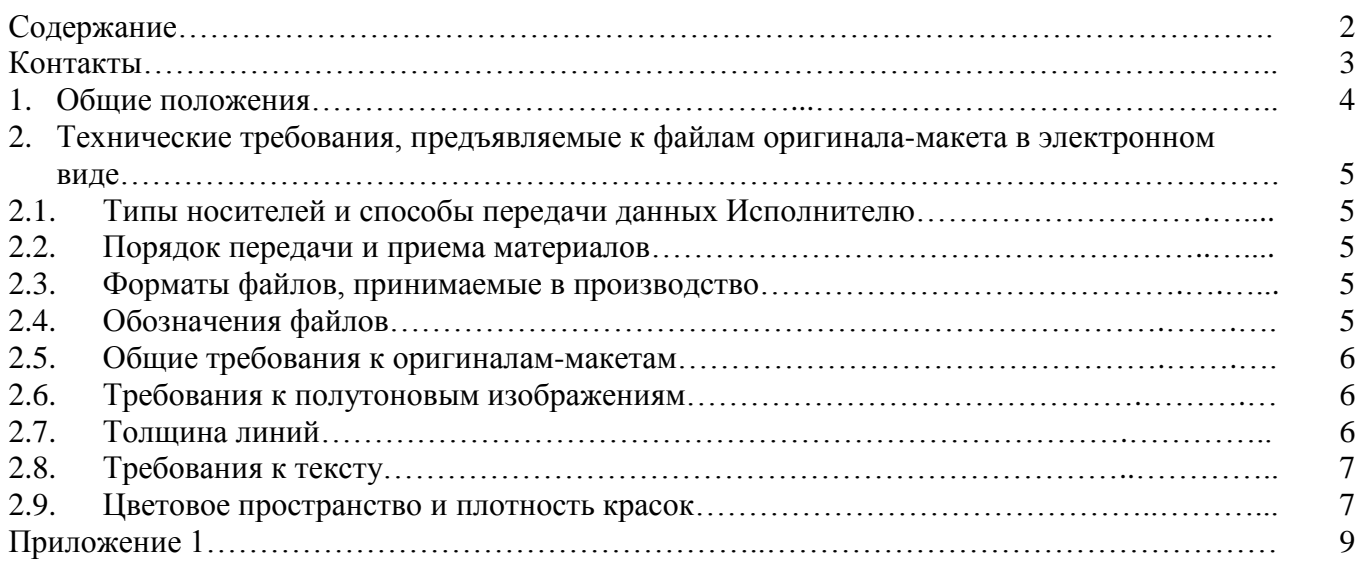

## **Контакты УПП «Витебская областная типография»**

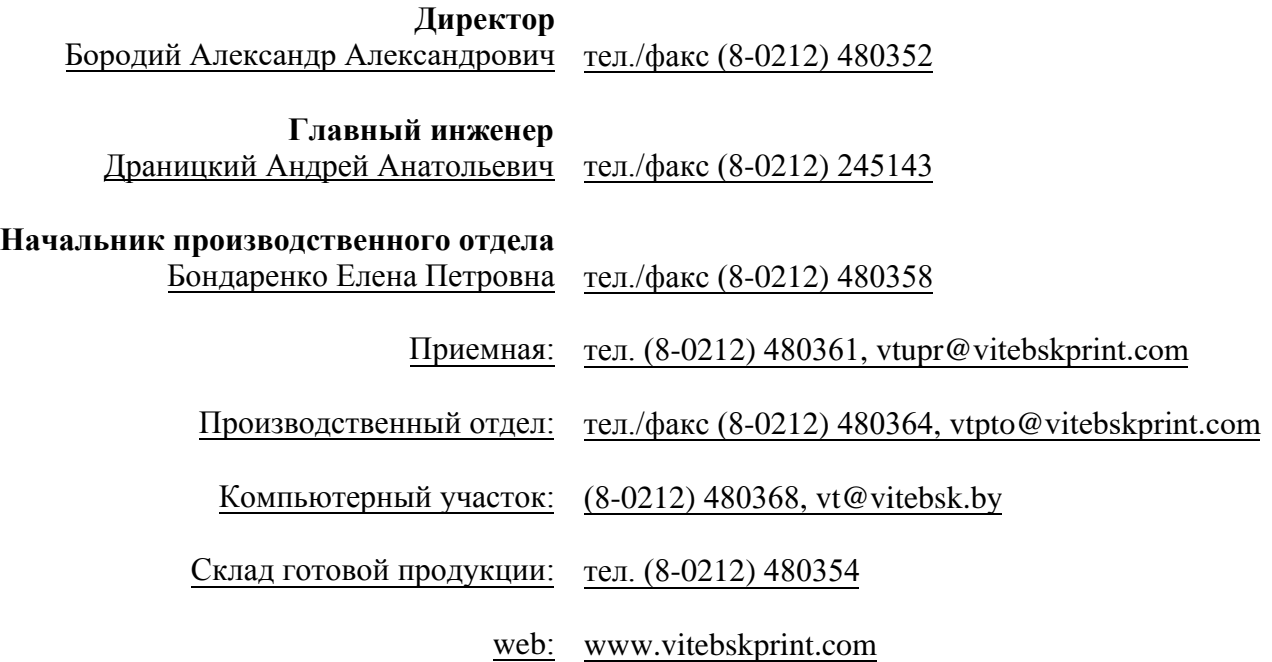

## **1. Общие положения**

- 1.1. Настоящие технические требования разработаны в соответствии с СТБ 7.2-2012 «Оригиналы для полиграфического репродуцирования в газетном производстве» в целях выполнения Заказчиком качественной допечатной подготовки оригинала-макета для последующего тиражирования на бумажный носитель с учетом технических параметров и технологических возможностей полиграфического оборудования (формного, печатного, брошюровочнопереплетного) УПП «Витебская областная типография» (далее – Исполнителя).
- 1.2. Несоблюдение заказчиком настоящих технических требований служит основанием для:
	- отказа принятия в работу заказа Исполнителем;
	- приостановки исполнения заказа до устранения несоответствий настоящим техническим требованиям;
	- отклонения претензий к качеству полиграфического исполнения заказа (при выполнении заказа).
- 1.3. Ответственность за качество предоставляемых Исполнителю файлов оригинала-макета заказа в полной мере несет Заказчик.
- 1.4. Заказчик обязан проверить файлы оригинала-макета, предъявляемые Исполнителю, на соответствие настоящим техническим требованиям.
- 1.5. Файлы оригинала-макета, полученные Исполнителем от Заказчика, считаются окончательными, проверенными Заказчиком и готовыми к печати.
- 1.5.1. Исполнитель не производит проверку файлов оригинала-макета, переданных Заказчиком, на предмет соответствия настоящим техническим требованиям, т. к. содержимое файлов оригинала-макета может быть расценено как авторский стиль либо как дизайнерское решение Заказчика.
- 1.5.2. Исполнитель не производит корректуру, исправление орфографических, пунктуационных, смысловых и прочих ошибок в файлах оригинала-макета Заказчика, а также не производит проверку на наличие подобных ошибок.
- 1.5.3. Файлы оригинала-макета, переданные Заказчиком, проверяются Исполнителем только на предмет соответствия технологическим и техническим параметрам производственного оборудования Исполнителя.
- 1.5.4. Исполнитель вправе сообщить Заказчику о наличии каких-либо ошибок, обнаруженных в файлах оригинала-макета Заказчика, и приостановить выполнение заказа до устранения выявленных ошибок.
- 1.6. В случае если Заказчик планирует первый выпуск издания на производственных мощностях Исполнителя либо Заказчик впервые заключает договор на оказание услуг Исполнителя, Заказчик заблаговременно высылает пробные полосы издания Исполнителю для оценки и проверки качества подготовки оригинала-макета и, в случае необходимости, выполнения корректирующих действий под непосредственным контролем Исполнителя. В противном случае Исполнитель не гарантирует соблюдения сроков исполнения заказа и надлежащего качества готовой продукции.
- 1.7. Исполнитель оставляет за собой право качественной оценки предоставляемых материалов и возврата на доработку заведомо непригодных к печати файлов.
- 1.8. Исполнитель гарантирует качественное полиграфическое исполнение при условии соблюдения Заказчиком настоящих технических требований.
- 1.9. Исполнитель оставляет за собой право вносить изменения и совершенствовать настоящие технические требования. Исполнитель обязуется своевременно и заблаговременно доводить до сведения Заказчика информацию обо всех изменениях в настоящих технических требованиях.

## **2. Технические требования, предъявляемые к файлам оригинала-макета в электронном виде**

### **2.1. Типы носителей и способы передачи данных Исполнителю**

- 2.1.1. Компакт-диски CD-R, CD-RW, DVD-R, DVD-RW.
- 2.1.2. USB-накопители.
- 2.1.3. Электронные средства связи:
	- FTP-сервер.

Удаление переданных ранее данных c FTP-сервера Исполнителя производится Заказчиком самостоятельно перед началом передачи материалов для следующего выпуска издания. Накопление Заказчиком файлов прошлых номеров издания, равно как и хранение посторонних данных, недопустимо.

E-mail.

#### **2.2. Порядок передачи и приема материалов**

 По окончании передачи материалов по каналам электронных средств связи, а также в случае замены части уже переданных Исполнителю материалов Заказчик обязан поставить об этом в известность Исполнителя по телефону. Исполнитель принимает и подтверждает получение материалов также по телефону. До этого момента материалы не считаются принятыми в производство.

 В случае замены ранее высланных файлов новые файлы обязательно должны иметь обозначение «new» в конце имени файла. При повторной замене – «new2» и так далее. О факте замены Заказчик обязан своевременно сообщить Исполнителю по телефону.

 Замена файла по истечении срока предоставления материалов, указанных в договоре, может повлечь за собой смещение графиков отгрузки на более поздние, а также дополнительные материальные затраты.

Файлы, предоставляемые Заказчиком, должны быть без компрессии и без архивирования.

#### **2.3. Форматы файлов, принимаемые в производство**

- 2.3.1. Adobe PDF стандарта PDF X1-A:2001, PDF X1-A:2003 (см. приложение № 1).
- 2.3.2. PostScript файл, сгенерированный PS-драйвером (см. приложение № 1).

#### **2.4. Обозначения файлов**

Имя файла оригинала-макета должно выглядеть так: **Publication\_N\_P.ps**, где **Publication –** наименование публикации (буквами латинского алфавита),

**N –** номер публикации (с начала года),

**P –** порядковый номер полосы.

Идентификаторы публикации должны отбиваться друг от друга нижним подчеркиванием.

Пример: 8 полоса 25 номера газеты «Правда» будет обозначена так: Pravda\_25\_8.ps.

#### **2.5. Общие требования к оригиналам-макетам**

- 2.5.1. Оригинал-макет каждой газетной полосы, кроме первой, должен содержать наименование газеты, дату выпуска и номер страницы; оригинал-макет каждой страницы журнальной продукции должен содержать номер страницы и номер издания.
- 2.5.2. При подготовке оригинала-макета публикации в электронном виде все возможные применяемые эффекты должны быть согласованы с Исполнителем.
- 2.5.3. Линейный размер документа в файле оригинала-макета публикации в электронном виде должен равняться формату полосы издания.
- 2.5.4. Формат полосы, количество полос, красочность оригинала-макета должны быть согласованы с Исполнителем (производственно-техническим отделом).
- 2.5.5. Все существенные элементы верстки должны располагаться не ближе 5 мм от края обрезного формата.
- 2.5.6. Все полосы должны быть отцентрированы и иметь припуск на обрез по 5 мм с каждой стороны реза при наличии фоновой заливки.

#### **2.6. Требования к полутоновым изображениям**

- 2.6.1. Оптимальное разрешение изображений, помещаемых в публикацию, составляет 200–300dpi (но не выше 300 dpi).
- 2.6.2. Оптимальное разрешение штриховых изображений (bitmap) составляет от 600 до 1200 dpi.
- 2.6.3. Все растровые изображения должны быть заранее подготовлены (повернуты, отмасштабированы, обрезаны и т. д.) в программе для обработки растровых изображений перед размещением в публикации (Adobe Photoshop).
- 2.6.4. При использовании эффектов (фильтров) для изображений (тень, прозрачность, линза и др.) в программах векторной графики перед созданием EPS-, PS-, PDF-файлов следует объединять объекты, для которых они применялись, в единое битовое изображение.
- 2.6.5. Если встроенным растровым изображением является рекламный модуль с текстом, следует использовать формат EPS, имеющий векторную и растровую часть.
- 2.6.6. Не рекомендуется использовать в публикациях изображения формата JPG малого объема и с высокой степенью компрессии.
- 2.6.7. Для полутоновых изображений допускается использовать только форматы TIFF и EPS. Не допускается использование компрессии при сохранении файлов и архивирование файлов.

### **2.7. Толщина линий**

- 2.7.1. Минимальная ширина штрихового элемента, подготовленного к печати в одну краску, должна быть 0,75 пункта, в две краски – 3 пункта.
- 2.7.2. Минимальная ширина штрихового элемента, выполненного вывороткой из однокрасочного фона, должна быть 1,5 пункта, из двухкрасочного фона – 3 пункта.
- 2.7.3. Применение и минимальная ширина штриховых элементов, подготовленных к печати в три и более красок, а также выполненных вывороткой из трех-, четырехкрасочного фона, согласовываются с Исполнителем.
- 2.7.4. Для черных штриховых элементов, располагающихся поверх фона иного цвета, должен быть установлен параметр overprint.
- 2.7.5. Установка параметра overprint на объекты белого цвета не допускается.

2.7.6. Не допускается использование ширины hairline.

#### **2.8. Требования к тексту**

- 2.8.1. При создании файла оригинала-макета в электронном виде в форматах PS и PDF все используемые в тексте шрифты должны быть включены в файл.
- 2.8.2. По согласованию с Исполнителем все тексты могут быть переведены в векторную графику.
- 2.8.3. Текст черного цвета должен иметь параметры: C=0 %, M=0 %, Y=0 %, K=100 %.
- 2.8.4. Цвет текста, подготовленного к печати в одну краску нечерного цвета, должен быть согласован с Исполнителем.
- 2.8.5. Для заголовков и выделений допускается применение текстов, подготовленных к печати в две краски.
- 2.8.6. Использование текстов, подготовленных к печати в три и более краски, согласовывается с Исполнителем.
- 2.8.7. Минимальный размер шрифта текста, подготовленного к печати в две краски, должен быть 10 пунктов, в три и более краски – согласовывается с Исполнителем.
- 2.8.8. Допускается применение текста, выполненного вывороткой. Минимальный размер шрифта текста, выполненного вывороткой из однокрасочного фона, должен составлять 8 пунктов; из двухкрасочного фона одной краской – 8 пунктов; из двухкрасочного фона двумя красками – 10 пунктов, с применением треппинга – 0,3 пункта для более светлой краски.
- 2.8.9. Для текста черного цвета, располагающегося поверх фона другого цвета, должен быть установлен параметр overprint.

#### **2.9. Цветовое пространство и плотность красок**

Окончательный вариант документа (файл), принимаемый в производство, не должен содержать меток приводки и контрольных шкал.

- 2.9.1. цветовое пространство для использования в публикациях CMYK.
- 2.9.2. Все встроенные цветные изображения должны быть в цветовой модели CMYK со следующими установками цветоделения:

цветовой профиль (color profile) в зависимости от типа бумаги:

- SWOP (газетная бумага);
- SWOP (немелованная бумага);
- SWOP (мелованная бумага);

растискивание (Dot gain):

- ротационная печать  $-30\%$ ;
- листовая печать 17 %;

тип цветоделения (Separation Type) – GCR;

содержание черного (Black Generation) – Наилучшее (Best) (зависит также от сюжета изображения);

суммарное наложение красок – не более (Total Ink Limit):

для газетных и немелованных бумаг – 240 %;

• для мелованных бумаг  $-320\%$ ;

уровень UCA (UCA amount):

- для ротационной печати  $-0$  %;
- лля листовой печати 20–30 %.
- 2.9.3. Все черно-белые растровые изображения должны быть сохранены в режиме grayscale.
- 2.9.4. Все черно-белые тексты и текстовые элементы должны быть окрашены в рамках цветового пространства CMYK без включения цветных составляющих (правильный окрас текста черного цвета — С=0 %, М=0 %, Y=0 %, K=100 %).
- 2.9.5. Рекомендуемое значение минимальной точки в светах  $-5\%$ , максимальной в тенях  $-90\%$ .
- 2.9.6. Использование составного черного цвета (например, C=75 %, M=68 %, Y=67 %, K=90 %) не допускается.
- 2.9.7. Не допускается использование в публикациях элементов, выполненных в цветовом пространстве RGB.
- 2.9.8. В случае если предусмотрено использование плашечных цветов (Pantone), то такие цвета должны быть заданы в файле отдельно. Согласовывается с производственным отделом типографии.

## **Приложение 1**

#### **Создание и работа с PDF.**

Оптимальным вариантом является **композитный PDF**. Существует три способа генерации PDF:

1. Генерация PS и затем создание PDF при помощи Acrobat Distiller.

- 2. Печать на принтер «Adobe PDF», созданный автоматически при установке пакета Acrobat.
- 3. Экспорт PDF непосредственно из программы верстки.

#### **Допустимыми к передаче в типографию являются первый и второй способы.**

Полученный PDF-файл необходимо проверить доступными средствами перед передачей в типографию.

## **1. Генерация PS и затем создание PDF при помощи Acrobat Distiller.**

Генерация проводится в 3 этапа:

1. Проверка пригодности элементов публикации для печати полиграфическим способом.

- 2. Генерация композитного PS-файла из программы верстки.
- 3. Создание PDF-файла из PS с помощью программы Acrobat Distiller.

Предварительно в системе необходимо установить виртуальный принтер (например, Adobe Generic Printer). Принтер может быть создан на базе PPD (Printer Discription) выводного устройства или же на базе PPD Acrobat Distiller при помощи программы AdobePS. В параметрах устройства в таблице подстановки шрифтов следует установить параметр «не подставлять». Это позволит включить TTF-шрифты в PS.

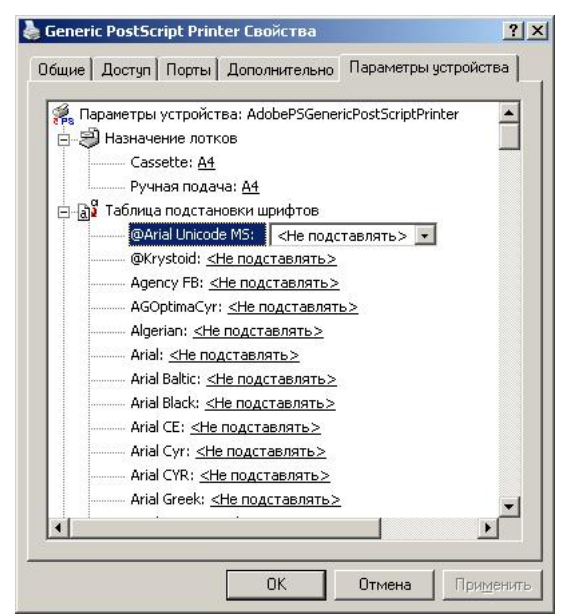

Далее производится печать на установленный в системе виртуальный принтер. При печати следует использовать PPD.

Ниже приведены основные параметры печати:

в параметрах Output следует выставить Composite CMYK (Composite CMYK and Spot);

размер бумаги выставляется равный формату полосы в публикации (при печати с фоном навылет следует указывать дообрезной формат);

в меню Color management следует отключить цветовые профили.

Обратите внимание на параметр Transparency Flattener (в программах Adobe). Необходимо выставить High Resolution для качественного воспроизведения прозрачностей, если таковые имеются

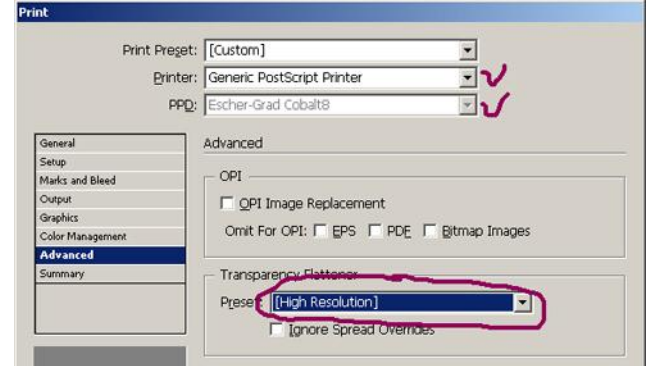

Полученные PS-файлы компилируются при помощи Acrobat Distiller в PDF. Следует использовать настройки, предоставляемые типографией (СТР-РDF), или стандартную установку Press Quality. Это позволит избежать большинства ошибок при генерации PDF. Использование других настроек недопустимо.

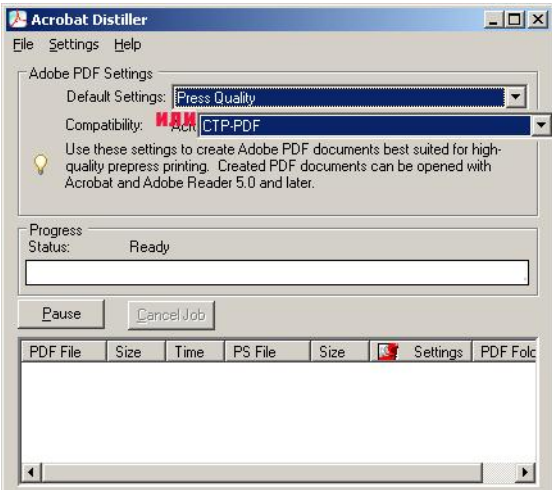

### 2. Печать на принтер «Adobe PDF», созданный автоматически при установке пакета Acrobat.

В данном случае печать производится на принтер, созданный в процессе установки пакета Acrobat. При этом вам не придется создавать PS. Принтер сам создаст PS и преобразует его в PDF самостоятельно. Ваша задача - задать правильные параметры генерации PDF для принтера Adobe PDF.

В качестве Default setting используется набор параметров Press Quality или CTP-PDF.

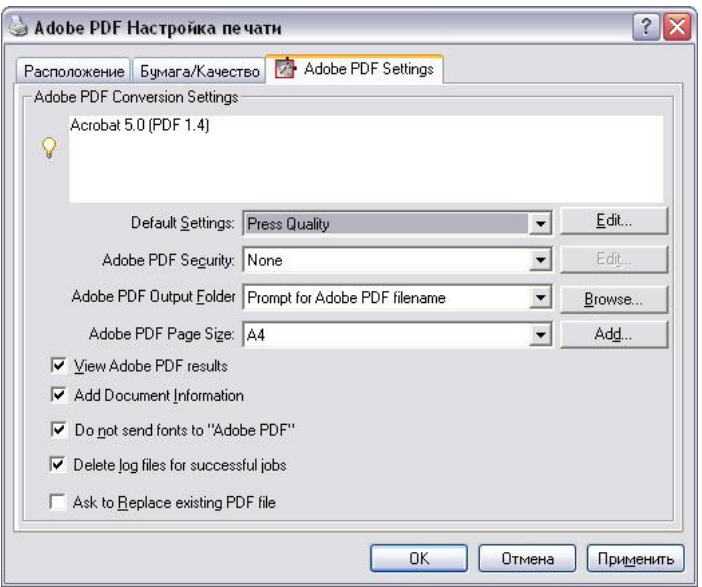

*View Result in Acrobat* – просмотр результата в Acrobat.

*Do not send fonts to Distiller* – не загружать шрифты в Distiller (эта функция позволяет выполнить загрузку шрифтов в PDF-файл непосредственно самой программе Acrobat Distiller в процессе его создания, в случае ее отключения шрифты будут сначала включены в Postscript-файл, а затем в PDF).

*Delete Log Files for successful jobs* – удаление файла отчета после успешного выполнения генерации \*.pdf.

## **3. Проверка полученного PDF**

#### **Ниже обозначены наиболее распространенные ошибки в PDF-файлах:**

файл содержит объекты, отличные от CMYK и Grayscale. Ошибка возникает либо на этапе верстки и обработки изображений, либо при использовании неверного профиля генерации PDF, установленного в Distiller по умолчанию;

превышено максимально допустимое суммарное количество краски (total ink) для данного способа печати. Причиной чаще всего является неграмотная обработка изображения. Следует проверить профиль цветоделения;

 черные тексты окрашены в цвет, содержащий помимо черной составляющей также и различные доли остальных триадных красок. Возникает в результате неправильного задания цвета текста (черный RGB, registration), а также при включении при генерации PS цветовых профилей. Причиной могут быть профили генерации PDF в Distiller. Также проверьте включенные изображения. Наверняка в рекламных модулях черный текст разложен на триаду;

 разрешение помещенных изображений меньше допустимого или ниже разрешения исходного файла. Возможной причиной может быть потеря связи с изображением в публикации. Также это может произойти при неправильной настройке Distiller. В этом случае происходит уменьшение разрешения изображений для уменьшения размера PDF (для использования в Интернет и просмотра на экране);

 размер файла не соответствует размеру публикации. В данном случае произошло масштабирование изображения при выводе. Проверьте заданный формат печати и проследите за тем, чтобы в окне масштабирования отображалось 100 %;

• присутствие в PDF ICC-тэгов. Искажает цвет объектов. Причина – профиль генерации PDF, в частности. Color management. Также возникает при экспорте в PDF напрямую с включением Color management;

• в пресепарированном PDF отсутствует информация о принадлежности каждой из плат определенной краске. Причина – настройка Distiller версии 5 и ниже;

• наличие атрибута overprint на объектах, окрашенных в белый цвет, а также наличие этого атрибута на любых объектах в случаях, когда он нежелателен.

#### Этапы проверки PDF-файлов

Первым этапом проверки является визуальная проверка в Adobe Acrobat. Сравните полученный результат с тем, что вы создали в программе верстки, проверьте наличие всех элементов дизайна и их отображение. Для удобства оценки макета рекомендуем включить отображение границ документа (изображения, обрезного формата и вылетов). Границы в этом случае обозначатся прямоугольниками.

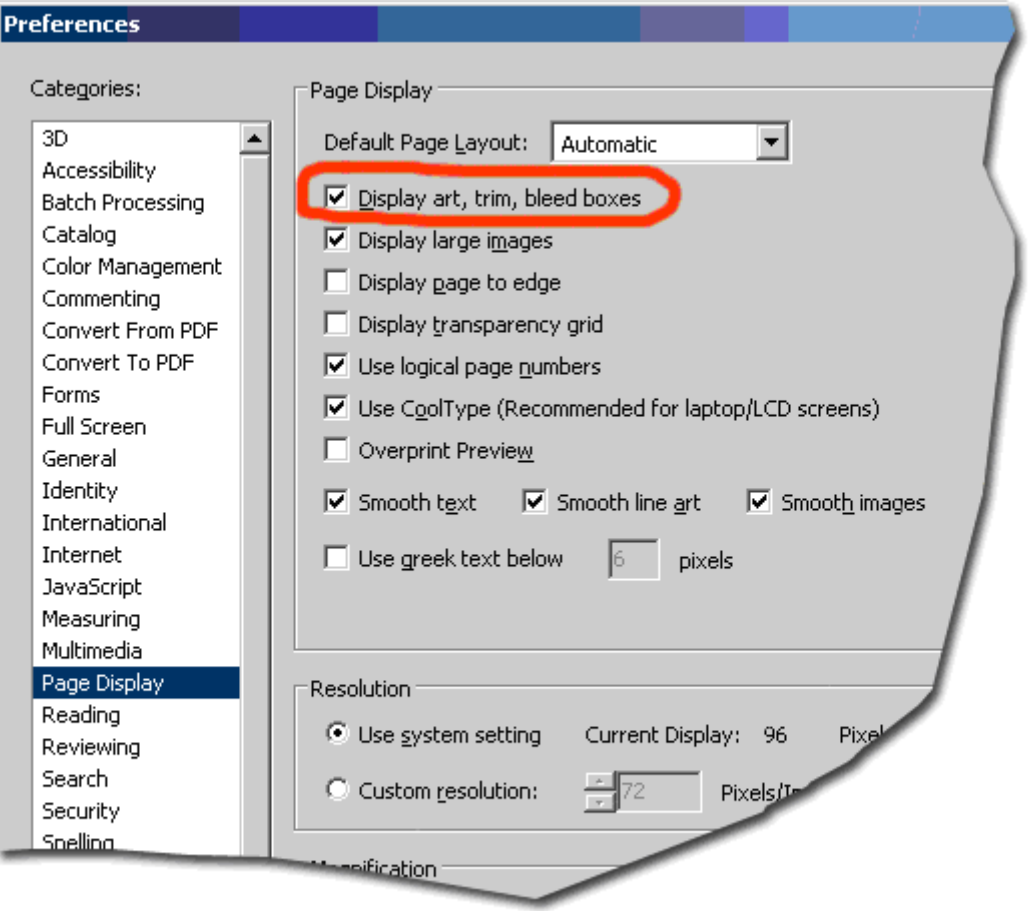

Acrobat Professional версии 7 и выше позволяет контролировать множество параметров файла.

В левом нижнем углу отображается размер документа. Также сделать замеры можно при помощи инструмента Tools => Measuring. Проверьте обрезной формат издания, поля, отступы значимых элементов и выпуски под обрез.

Из набора инструментов Tools  $\Rightarrow$  Print Production приголятся Output Preview и Preflight.

Output Preview позволяет проконтролировать наличие красок как триадных, так и Spot. Если в работе нет необходимости в наличии дополнительных красок (фирменные цвета, лак и т. п.). следует проверить цвета в публикации и преобразовать Spot в Process CMYK. Проведя курсором по макету, можно проконтролировать цвет любого элемента.

Функция Total Area Coverage укажет на области, в которых наблюдается превышение суммарного количество краски (Total Ink) над указанным. Превышение по умолчанию покажется ядовито-зеленым цветом.

В меню Show можно выбрать типы объектов, которые будут отображены. Помимо всего макета (All) можно просмотреть элементы, окрашенные в CMYK, RGB, Gray, Spot.

Не забудьте включить просмотр объектов с атрибутом оверпринт (Advanced  $\Rightarrow$  Overprint). Возможно, сразу в глаза бросится неверно назначенный атрибут.

Помимо визуального контроля есть возможность произвести автоматизированную проверку документа. В открывающемся окне инструмента «Проверить документ» (Preflight) возможно выбрать подходящий набор проверяемых параметров (профиль). Результатом работы инструмента является отчет об ошибках и предупреждения о возможных проблемах. Отчет имеет интерактивную связь с элементами документа. По двойному клику на пункте выделяется элемент, описанный в этом пункте. Что означает то или иное сообщение, можно узнать на сайте, посвященном PDF, по адресу: **<http://www.pdfx.ru/>**.

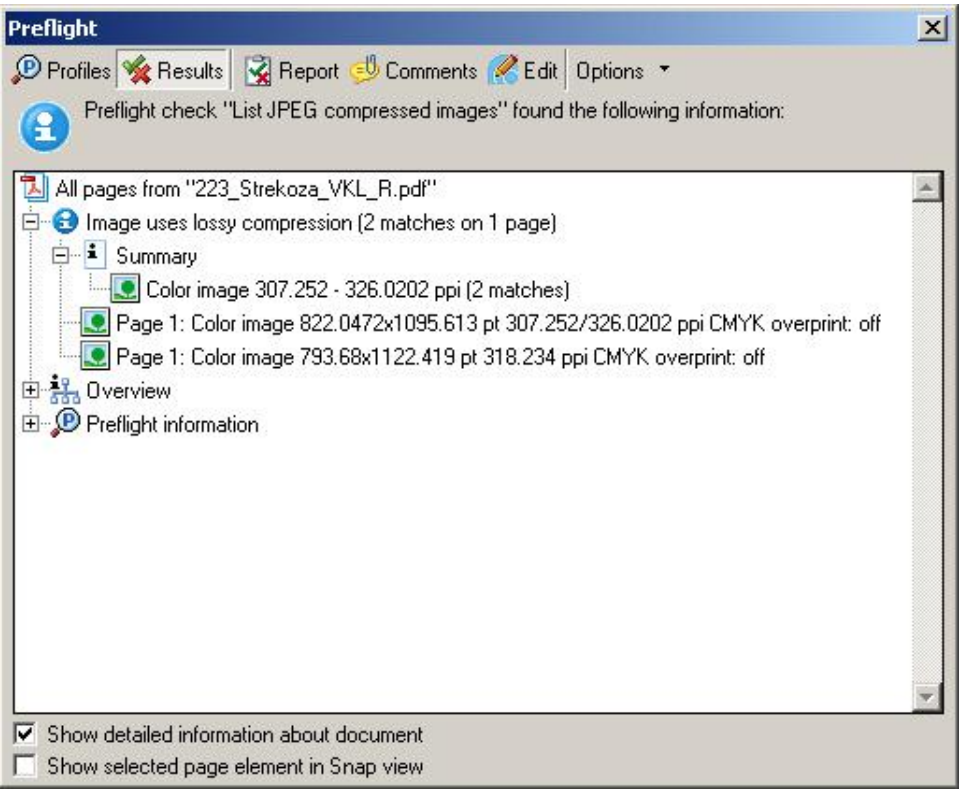

Несомненно, от Adobe не отстали и другие компании. Сторонние производители выпускают дополнения к Acrobat, позволяющие не только проконтролировать PDF, но и внести в него необходимые изменения.

Среди них следует отметить продукты компании [Enfocus](http://www.enfocus.com/) (http://www.enfocus.com). Линейка продуктов под общим названием PitStop (PitStop Professional, PitStop Server, PDF Workflow Suite) позволяет «до винтика» разобрать PDF, автоматически исправить найденные ошибки и вернуть обратно PDF необходимого качества.

Стоит обратить внимание на продукты компании [Quite](http://www.quite.com/) (http://www.quite.com), также призванные проверять и редактировать PDF. Quite Revealing поможет выявить невключенные шрифты, изображения с низкими разрешениями, наличие встроенных профилей. Все это можно будет просмотреть в отдельном окне, а затем исправить в публикации.